## ROBOTİK UYGULAMALARI

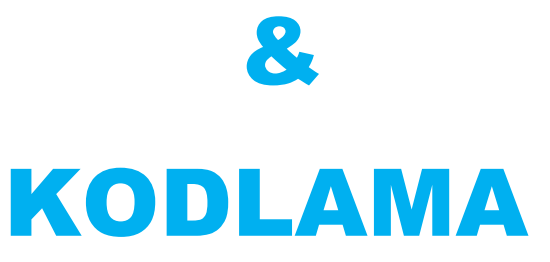

(İlkokul, Ortaokul, Lise Öğrencileri ve Eğitmenlere Yönelik )

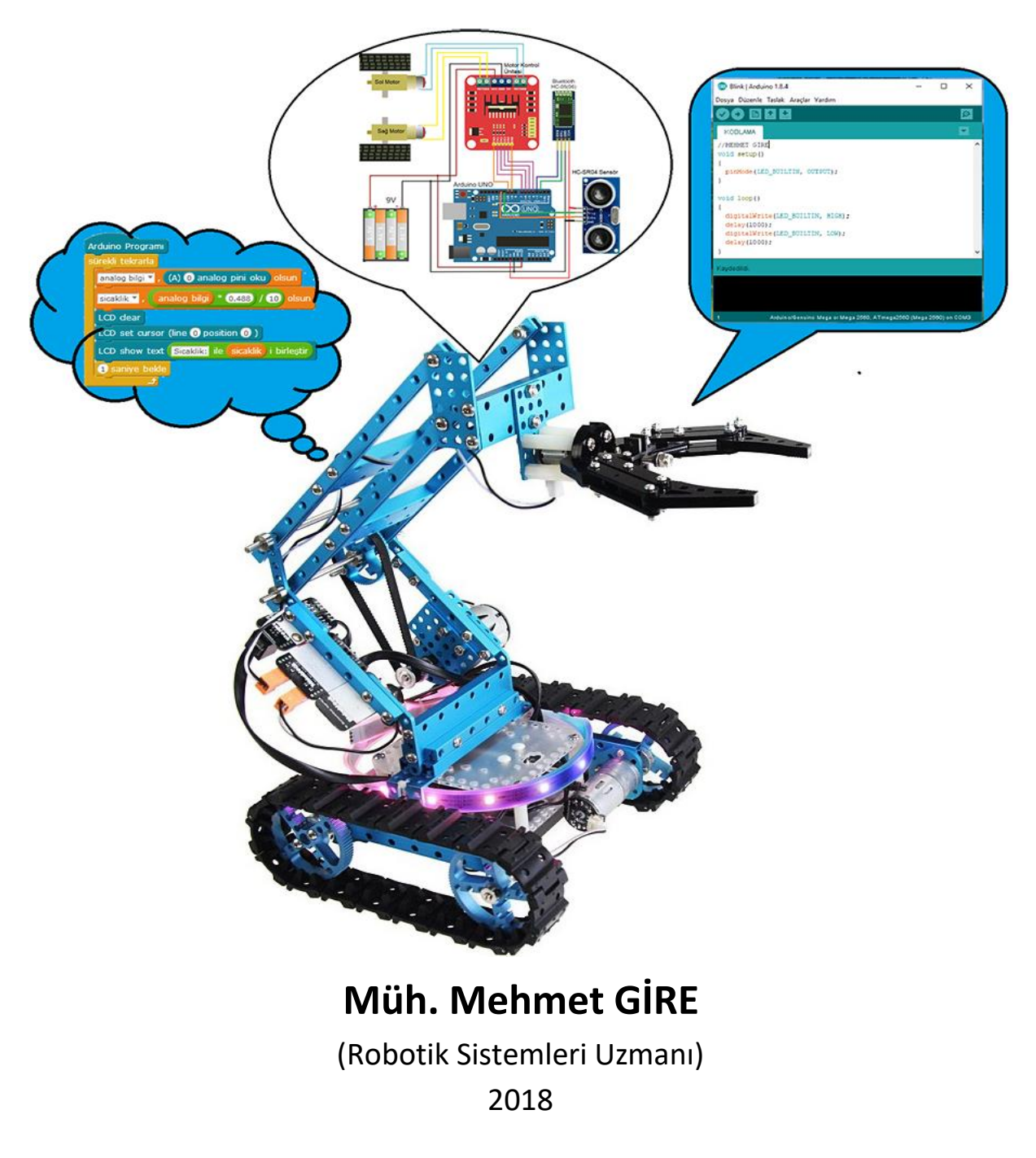

# **ÖNSÖZ**

 Türkiye'de ne yazık ki bilim ve teknoloji alanında geride kalmış bir toplum haline gelmişiz. Böyle bir toplumdan kurtulabilmemiz için bu alanda çeşitli eğitimler ve uygulamalar düzenlenip toplumumuzu bu alana sağlıklı ve verimli bir şekilde yönlendirmeliyiz. Özellikle değerli gençlerimizi eğitmeliyiz. İnanıyorum ki bizim gençler yeter ki bir adım atsın, gerisi gelir zaten. Bu süreç içerisinde kitabımın, hem gençlerimize ve hem de diğer okurlarıma büyük bir katkı sağlayacağına inanıyorum. Bu kitapta anlattıklarımın tümü seviye-1 ve seviye-2 düzeyde ele alınıp ve hem elektronik hem mekanik hem de kodlama üçlüsünün bir arada olması ve anlatımımın gündelik sohbet havası içerisinde olup sizin işinize yarayabilecek düzeyde bilgiler içermektedir. Bu bilgiler sadece teori olarak değil yanında çeşitli uygulamalara da yer verilmiştir. İnanıyorum ki, bu kitabım her kes için faydalı bir dost kaynak olur.

 Hayal ettiğiniz her şeyi tasarlayabilmeniz ve üretmekten korkmadığınız bir okurum olmanız dileğiyle.

Saygılarımla….

#### **MAKİNAYA BEYİN; ELEKTRONİĞE BEDEN…**

 **Mehmet GİRE** Robotik Uygulamaları ve Kodlama Uzmanı Mekatronik Mühendisi SİVEREK - 2018

#### **İÇİNDEKİLER Sayfa No**

#### **1.ROBOTİK**

- 1.1.Robot Tanımı
- 1.2.Robot Avantajları
- 1.3.Robot Dezavantajları
- 1.4.Robotların Kullanım Alanları
- 1.5.Robotların Çeşitleri

#### **2.ROBOTİK İÇİN ELEKTRONİK DEVRE KARTLARI**

- 2.1.Elektronik Devre Tasarımında Kullanılan Programlar 2.2.Elektronik Devreler 2.2.1.Elektronik Devrede OHM Kanunu 2.2.2.Eletronik Devrenin Gerilimi, Akımı ve Dirençleri 2.2.3.Elektronik Devre Elemanları 2.2.3.1.Breadboard 2.2.3.2.Üreteç 2.2.3.3.Anahtar 2.2.3.4.Direnç 2.2.3.5.Potansiyometre 2.2.3.6.LDR 2.2.3.7.PTC,NTC 2.2.3.8.VDR (Varistör) 2.2.3.9.Led 2.2.3.10.Diyot 2.2.3.11.Transistör 2.2.3.12.Buzzer 2.2.3.13.Kondansatör 2.2.3.14.Display
- 2.2.3.15.Motorlar

#### **3.ALGILAYICILAR (SENSÖRLER)**

3.1.Sensörlerin Tanımı 3.2.Sensör Çeşitleri 3.2.1.Işık Sensörü (LDR) 3.2.2.Sıcaklık Sensörü 3.2.2.1.LM35 Sensörü 3.2.2.2.PTC Sensörü 3.2.2.3.NTC Sensörü 3.2.3.Engel (HC-SR04) Sensörü 3.2.4.MQ Sensörleri 3.2.5.Manyetik Alan (Hall) Sensörü 3.2.6.Nem (DHT11-DHT11) Sensörü 3.2.7.Toprak Nemi Sensörü

3.2.8.Renk (TCS34725) Sensörü 3.2.9.PIR Sensörü 3.2.10.Sıvı Seviye Sensörü 3.2.11.İvme Sensörü 3.2.12.QTR Çizgi Sensörü

#### **4.ÇIKIŞAR (DİĞER HAZIR DEVRE KARTILARI)**

4.1.Hazır Devre Kartları 4.2.Devre Kart Çeşitleri 4.2.1.Motor Sürücüleri 4.2.1.1.LN298N Motor Sürücüsü 4.2.1.2.293B Motor Sürücüsü 4.2.1.3.293D Motor Sürücüsü 4.2.2.Röle Kartı 4.2.3.DTFM Kartı 4.2.4.SD Kart Modülü 4.2.5.LCD Ekran Kartı 4.2.6.Bluetooth Kartı

#### **5.ALGORİTMA**

5.1.Algoritma Genel Özellikleri 5.2.Algoritma Oluşturma

#### **6.AKIŞ DİYAGRAMLARI**

6.1.Akış Diyagramların Genel Özellikleri 6.2.Akış Şemaları 6.3.Akış Dıyagramların Uygulamaları

#### **7.KODLAMA KARTI**

7.1.Kodlamada Kullanılan Programlama Dilleri 7.2.Kodlamada Kullanılan Programlar 7.3.Kodlamada Kullanılan Mikroişlemci : ARDUİNO UNO 7.3.Arduino Pinleri 7.3.1.Güç Pinleri 7.3.2.Analog Pinleri 7.3.3.Dijital Pinleri 7.3.4.PWM Pinleri

#### **8.KODLAMA**

#### **8.1.Seviye-1 (mBlock ile Kodlama)**

- 8.1.1.mBlock Kurulumu
- 8.1.2.mBlock Arayüz Kullanımı
- 8.1.3.mBlock ile Uygulamalar

8.1.3.1.Tek Led Yakıp Söndürme 8.1.3.2.İki Led Yakıp Söndürme 8.1.3.3.Dört Led ile Yürüyen Işık 8.1.3.4.Buzzer ile Ses Çalma 8.1.3.5.Buzzer ile Led Çalışması 8.1.3.6.Polis Sireni ile Çakar Işık 8.1.3.7.Buton ile Led Yakma 8.1.3.8.Birinci Buton ile Led, ikinci Buton ile Buzzer Kontrolu 8.1.3.9.RGB Led ile Renkli Işık Yakma 8.1.3.10.Potansiyometre ile Sıralı Led Kullanımı 8.1.3.11.Potansiyometre ile Yürüyen Işık 8.1.3.12.Gece Lambası (LDR ile Led Yakma) 8.1.3.13.LDR İle Buzzer Kontrolu 8.1.3.14.LDR İle Led ve Buzzer Kullanımı 8.1.3.15.LM35 ile Sıcaklık Led Gösterimi 8.1.3.16.DHT11 ile Ortamın Nemi Led ve Buzzer Uygulaması 8.1.3.17.HC-SR04 ile Mesafe Led ve Buzzer Uyarısı Kullanımı 8.1.3.18.Nokia5110 LCD Ekran ile Kendi İsminizi Yazma 8.1.3.19.Display ile 0-9 Arası Sayı Sayma 8.2.6.20.Trafik Işıkları Uygulaması 8.1.3.21.Bluetooth ile Led Yakıp Söndürme 8.1.3.22.Joystik ile Servo Motor Kontrolü 8.1.3.23.L298D motor sürücüsü ile DC Motor Kontrolü 8.1.3.24.Tekli Röle ile Led Kontrolü

#### **8.2.Seviye-2 (Arduino Programı ile Kodlama)**

8.2.1.Arduino Programın Kurulumu 8.2.2.Arduino Arayüz Kullanımı 8.2.3.Arduino ile Kodlama 8.2.3.Değişkenler – Tanımlama 8.2.3.1.int 8.2.3.2.float 8.2.3.3.double 8.2.3.4.char 8.2.3.5.long 8.2.3.6.string 8.2.4.Matematiksel ve Mamtıksal İfadeler 8.2.4.1.Matematiksel Karşılatırmalar 8.2.4.2.if 8.2.4.3.if else if 8.2.4.4.for  $8.2.4.5$  while 8.2.4.6.break

8.2.4.7.continue 8.2.4.8.switch 8.2.4.9.goto 8.2.5.Arduino Komutları 8.2.5.1.void setup 8.2.5.2.void loop 8.2.5.3.include 8.2.5.4.const 8.2.5.5.pinMode 8.2.5.6.analogRead 8.2.5.7.analogWrite 8.2.5.8.digitalRead 8.4.4.9.digitalWrite 8.2.5.10.delay 8.2.5.11.Seri Haberleşme komutları 8.2.5.11.1.Serial.begin 8.2.5.11.2.Serial.available 8.2.5.11.3.Serial.Read 8.2.5.11.4.Serial.Write **8.2.6.Arduino Programı ile Uygulamalar** 8.2.6.1.Tek Led Yakıp Söndürme 8.2.6.2.İki Led Yakıp Söndürme 8.2.6.3.Dört Led ile Yürüyen Işık 8.2.6.4.Buzzer ile Ses Çalma 8.2.6.5.Buzzer ile Led Çalışması 8.2.3.6.Polis Sireni ile Çakar Işık 8.2.6.7.Buton ile Led Yakma 8.2.6.8.Birinci Buton ile Led, ikinci Buton ile Buzzer Kontrolu 8.2.6.9.RGB Led ile Renkli Işık Yakma 8.2.6.10.Potansiyometre ile Sıralı Led Kullanımı 8.2.6.11.Potansiyometre ile Yürüyen Işık 8.2.6.12.Gece Lambası (LDR ile Led Yakma) 8.2.6.13.LDR İle Buzzer Kontrolu 8.2.6.14.LDR İle Led ve Buzzer Kullanımı 8.2.6.15.LM35 ile Sıcaklık Led Gösterimi 8.2.6.16.DHT11 ile Ortamın Nemi Led ve Buzzer Uygulaması 8.2.6.17.HC-SR04 ile Mesafe Led ve Buzzer Uyarısı Kullanımı 8.2.6.18.Nokia5110 LCD Ekran ile Kendi İsminizi Yazma 8.2.6.19.Display ile Sayı Sayma 8.2.6.20.Trafik Işıkları Uygulaması 8.2.6.19.Bluetooth ile Led Yakıp Söndürme

8.2.6.20.Joystik ile Servo Motor Kontrolü 8.2.6.21.L298D motor sürücüsü ile DC Motor Kontrolü 8.1.3.22.Tekli Röle ile Led Kontrolü 8.2.6.23.Toprak Nem Sensörü Kullanımı. 8.2.6.25.Renk (TCS34725) Sensörü 8.2.6.26.PIR Sensörü 8.2.6.27.Sıvı Seviye Sensörü 8.2.6.28.İvme Sensörü

#### **9.UYGULAMALAR**

9.1.Yaya ve Araçlar için Trafik Kontrolü Uygulaması

9.2.Engelliler için Şapka Uyarı Uygulaması

9.3.Akıllı Ev Yapımı Uygulaması

9.4.Otomatik Sera Kontrollü Uygulaması

9.5.Çizgi İzleyen Robot Uygulaması

9.6.Engelden Kaçan Robot Uygulaması

9.7.Ses Komutu ile RGB Renk Uygulaması

9.8.Cep Telefonu ile Robot Uygulaması

9.9.Cep Telefonu ile Ev Cihazların Kontrolü Uygulaması

9.10.Renk Sensörü ile Sesli Renk Okuma Uygulaması

9.11.Kodlamasız Buton İle Led Kontrollü Uygulaması

9.12.Kodlamasız Gece Lambası Uygulaması

9.13.Kodlamasız Flip-Flop Devresi

#### **10.KİTAPTAKİ UYGULAMAR İÇİN MALZEMELER LİSTESİ**

### **1.ROBOTİK**

#### **1.1.Robot Tanımı**

Robot, Dış ortamdaki bilgileri toplayıp belli bir amaca yönelik analizi yaparak tepki veren ve yapay zekaya sahip makinelerdir.

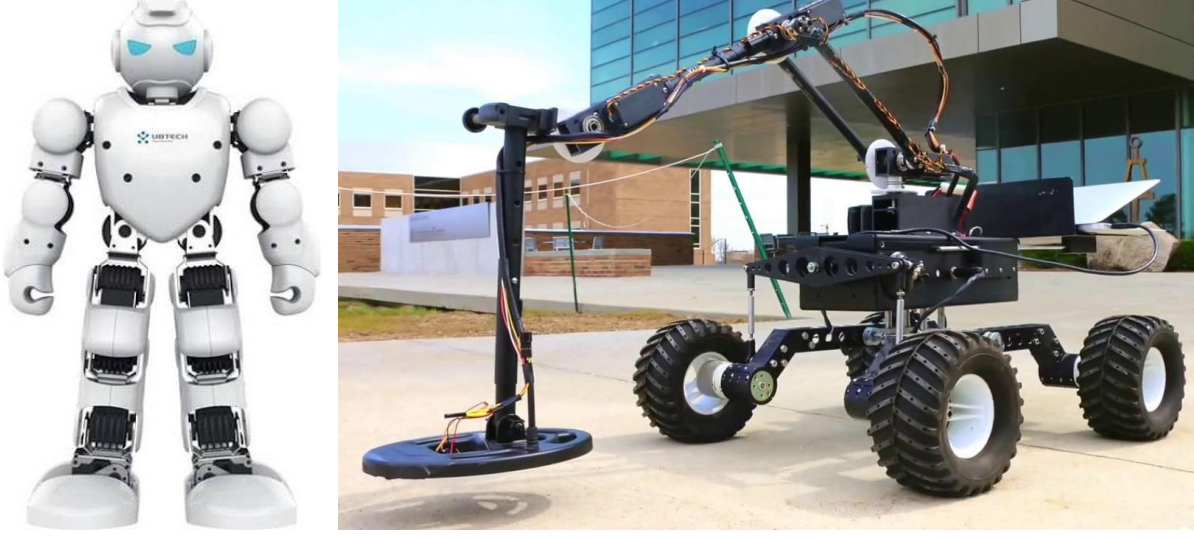

Robotlar

Tam anlamıyla bir robotu yapabilmek için robotun, mekanik, elektronik ve bir programa (kodlama) sahip olmalıdır. Eğer bunlardan biri eksik ise robot bir anlam teşkil etmez.

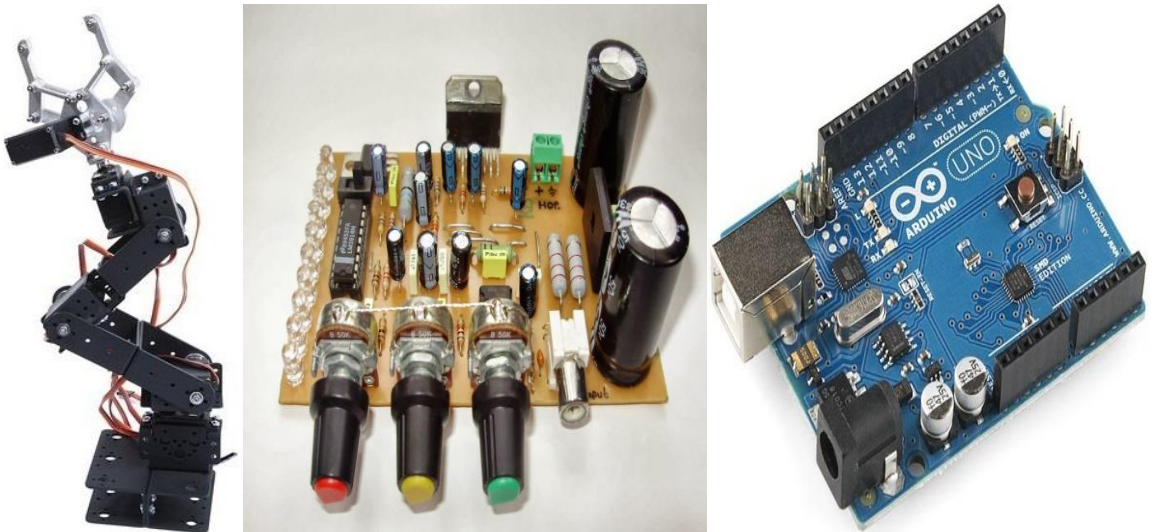

Mekanik Parça **Elektronik Kart** Mikroişlemci (Beyin)

Bir robotta mekanik parçalar, tasarlanan bir robot için mekanik parçaları 3D veya CNC makinalarla üretip ve sonra montajı sağlanmasıdır. Bir robotun en iyi mekanik parçaları bir bütün olması yerine daha detaylı parçalar olursa robotun hareketi ve algılanması daha iyi olur.

Robotun elektronik kartları ise robotun dış ortamlardaki tepkileri ölçmek için olan algılayıcılar (Sensörler) ve kontrolleri sağlayan ve denetleyen (sürücüler) kartlardır.

Bir robotun algılayıcılardan algıladığı tepkiye karşı etki sağlayabilmesi için bir

yapay zekaya sahip olmalıdır. Bu yapay zeka ile bulunduğu konumu değiştirebilme, sıcak bir ortamsa soğutabilme, karanlık bir ortamdaysa etrafını aydınlatabilmelidir. Ve hatta bir duvarın arkasında ayrı iki bilgisayar başında oturan bir insan ve robot olursa eğer, robotun kendisinin insan olduğunu kanıtlarsa o zaman robot tam anlamıyla bir robot olduğunu görürüz.

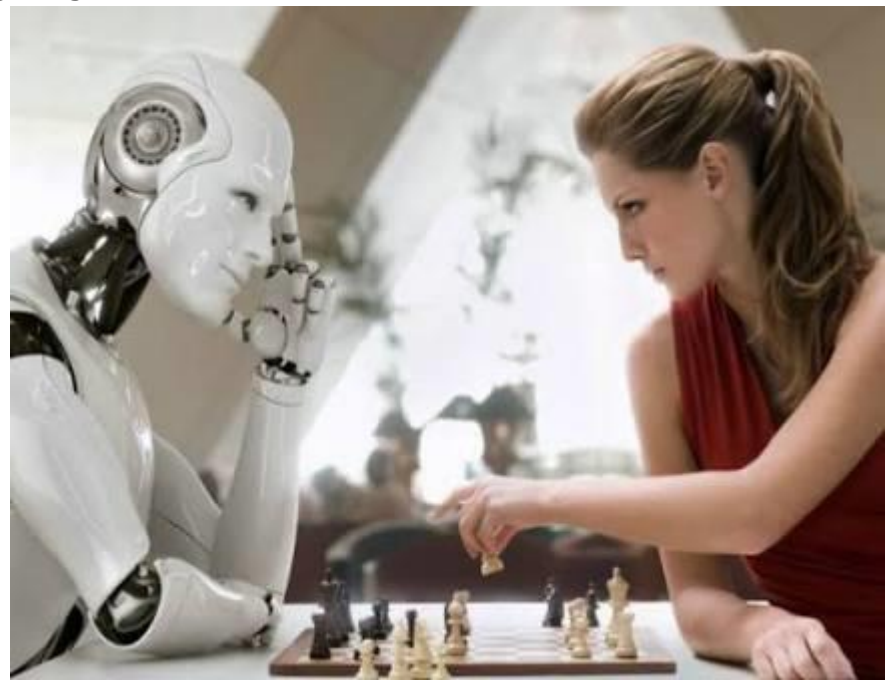

Robotta Yapay Zeka

#### **2.ROBOTİK İÇİN ELEKTRONİK DEVRE KARTLARI**

#### **2.2.Elektronik Devreler**

Belli bir başlangıcı ve sonu olup üzerinde çeşitli elemanları yer alan düzenektir. Bu düzeneklere devre olarak tanımlamaktayız. Elektronik devreleri aşağıdaki şekli örnek olarak gösterebiliriz.

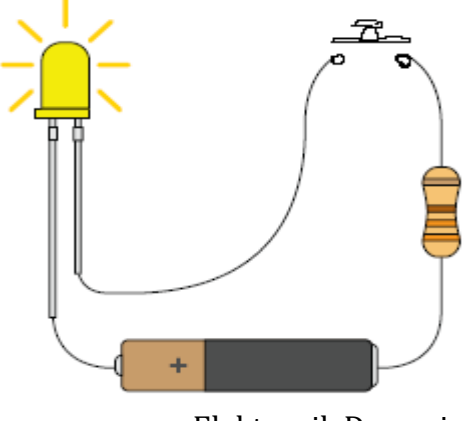

Elektronik Devresi

#### **2.2.1.Elektronik Devrede OHM Kanunu**

Gerilim: Elektrik akmasını sağlayan kuvvettir. Birimi Volt olup V ile gösterilir. Akım: Devremizdeki elemanların çalışabilmesi için gerekli yüktür. Bu yük devrede akmasıyla olur. Birimi Amper olup A ile gösterilir.

Direnç: Kelime kökü direnmek anlamında anlaşılacağı gibi zorluk çıkartan bir terimdir. Birimi Ohm (Ω) olup R ile gösterilir. Tüm devre elemanların bir direnci vardır. Dirençler hakkında sonraki konularımızda detayına yer verilecektir.

Gerilim, akım ve direnç arasındaki ilişki aşağıdaki resimde görüldüğü gibi gösterilmiştir.

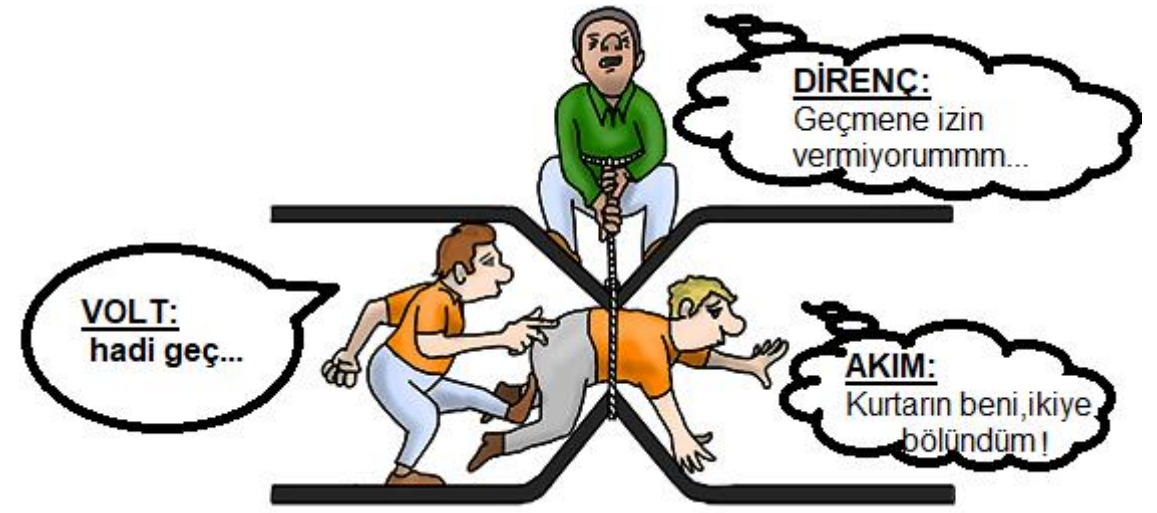

Formulsel olarak Gerilim, Akım ve Direnç arasındaki ilişki ise;  $V = i \times R$ 

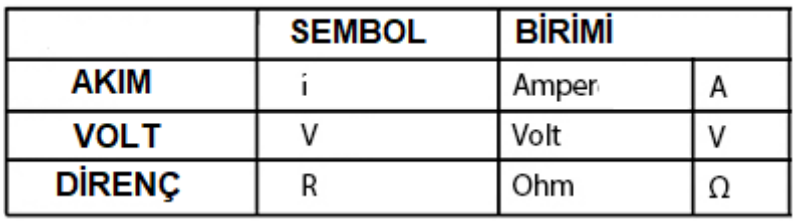

#### **3.ALGILAYICILAR (SENSÖRLER)**

#### **3.2.6.Nem + Sıcaklık Sensörü**

Ortamın nem ve sıcaklık değerlerini ölçen sensördür. Örnek olarak DHT11 verebiliriz..

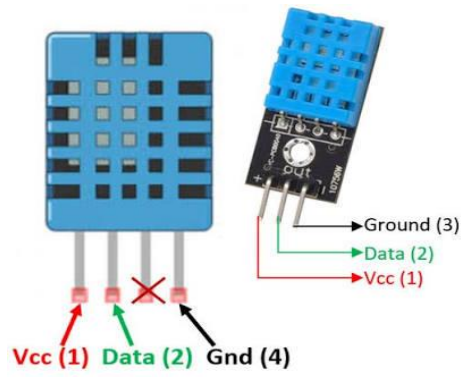

#### **5.ALGORİTMA 5.1.Algoritma Genel Özellikleri**

Algoritmanın metin olarak yazılması

\*Çözülecek problem, adım adım metin olarak yazılır.

\*Her satıra numara verilir.

\*'Başla' ile başlayıp 'son' ile bitirilir

#### **5.2.Algoritma Oluşturma**

• Problem: Klavyeden girilen sayının karesini hesaplayarak ekrana yazdıran programın algoritmasını yazınız?

- 1) Başla
- 2) Sayıyı (A) gir

3) Sayının karesini hesapla (Kare = A\*A işlemini yap)

- 4) Sonucu (Kare) yaz
- 5) Dur

#### **7.KODLAMA KARTI**

7.1.Kodlamada Kullanılan Programlama Dilleri

Kodlama bir programlama dili olup sistemimizin asıl işlevini sağlayan yazılımdır. Bu yazılım ile elektronik devrelerini ve sensörleri kontrol edilmesinde kullanılır. Bu

dersimizden itibaren kodlama ve uygulamaları iki seviye halinde olup 1.Seviye mBlock ile Kodlama ve 2.Seviye ise Arduino ile Kodlama yapılacaktır. Her iki kodlama türünden de Arduino kartı kullanılacaktır.

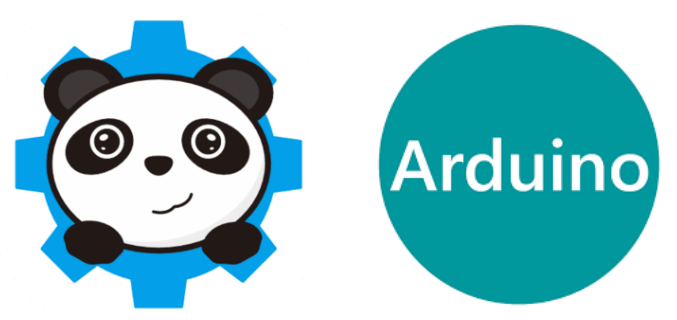

7.3.Kodlamada Kullanılan Mikroişlemci : ARDUİNO UNO Arduino kart, açık kaynak kodlu bir mikrodenetleyici kartıdır. Arduino kartı ile robotik ve elektronik uygulamalarınızı kolayca gerçekleştirebilirsiniz.

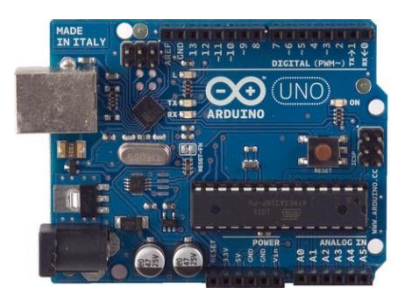

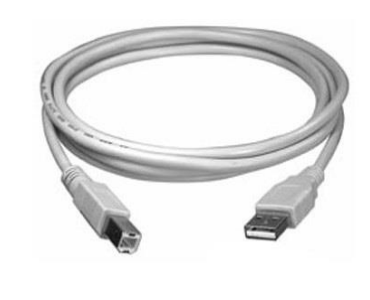

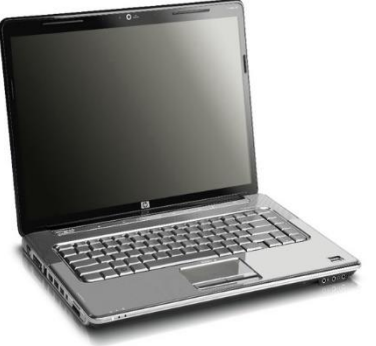

Şekilde görüldüğü gibi Arduinomuzu ara kablosu ile bilgisayara bağlayıp ilgili Kodlama Programı kurulur. Kurulumundan sonra uygulamalar yapılmaya başlanır.

#### **8.KODLAMA**

#### **8.1.Seviye-1 (mBlock ile Kodlama)**

8.1.2.mBlock Arayüz Kullanımı

Çeşitli şekillere ve renklere sahip blokları anlamlandırılmış komutlarla yap-boz kartıları ile belli özelliklere göre yerleşmesi ile çalışan KODLAMAdır.

Bu kodlamada kullanılan mBlock programı hem oyun hem de çeşitli gerçek uygulamalar

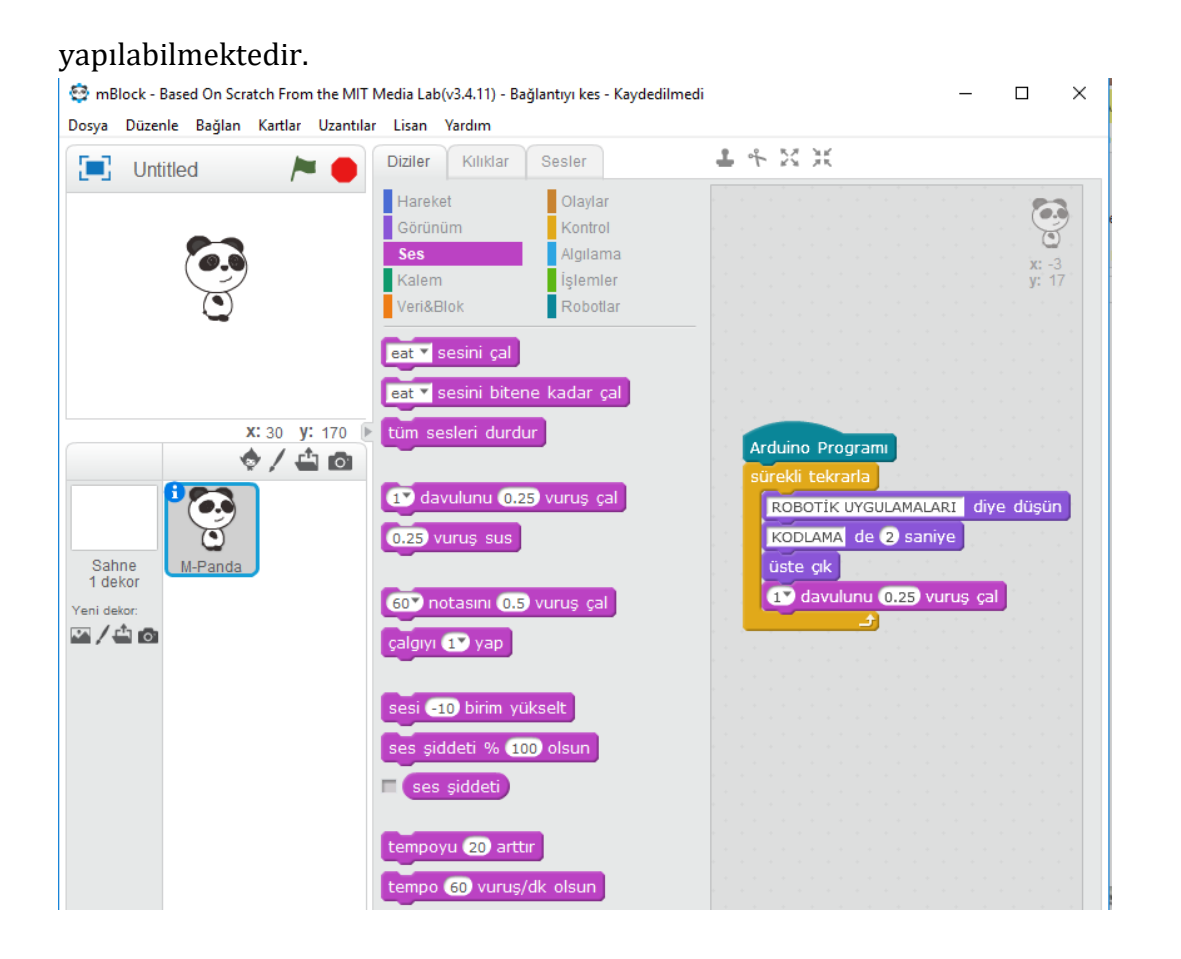

#### **8.1.3.6.Polis Sireni ile Çakar Işık**

Şimdi ki ugylamaızda polis çakar ışığı ve aynı zamanda polis sireni yapalım. Bunun için gerekli mazlemeler verilmiştir.

1[-Arduino](http://kodlamayap.com/2017/11/28/arduino-uno/) Uno(1 adet)

2[-BreadBoard](http://kodlamayap.com/2017/11/29/breadboard-nedir-nasil-kullanilir/) (1 Adet)

3-LED(2 adet) [Kırmızı](http://kodlamayap.com/2017/11/29/led-nedir-nasil-kullanilir/) ve Mavi

- 4-220Ω [Direnç\(2adet\)](http://kodlamayap.com/2017/11/29/direnc-nedir-ve-nasil-kullanilir/)
- 5[-Buzzer\(1](http://kodlamayap.com/2017/11/29/buzzer-nedir-ve-nasil-kullanilir/) Adet)

6-Jumper Kablolar (4 Adet Erkek-Erkek)

Şimdi elektronik devremizi oluşturalım;

-Kırmızı ledin uzun bacağına yani + bacağına da 220Ω direnç bağlıyoruz.

-Mavi ledin uzun bacağına yani + bacağına da 220Ω direnç bağlıyoruz.

-Kırımızı ledin bacağına bağladığımız direncin boşta kalan diğer bacağını Arduinonun 6.pinine bağlıyoruz.

-Mavi ledin bacağına bağladığımız direncin boşta kalan diğer bacağını Arduinonun

7.pinine bağlıyoruz.

-Buzzerın + bacağını da 9.pine takıyoruz.

-Kırmızı ve mavi ledin buzzerin kısa bacakları yani – bacaklarını Arduinonun GND pinine bağlıyoruz.

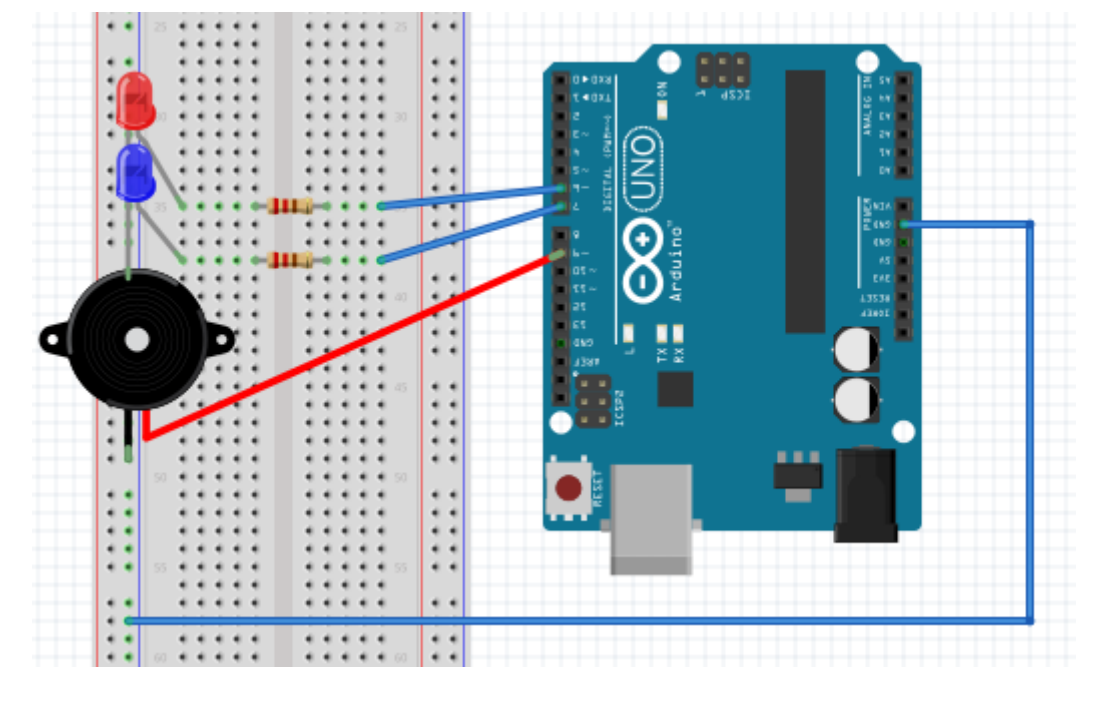

Uygulamamızın devresi aşağıda FritZing programında oluşturduğum gibidir.

Hazırladığımız devreye göre şimdi de mBlock programında kodlamayı oluşturalım.

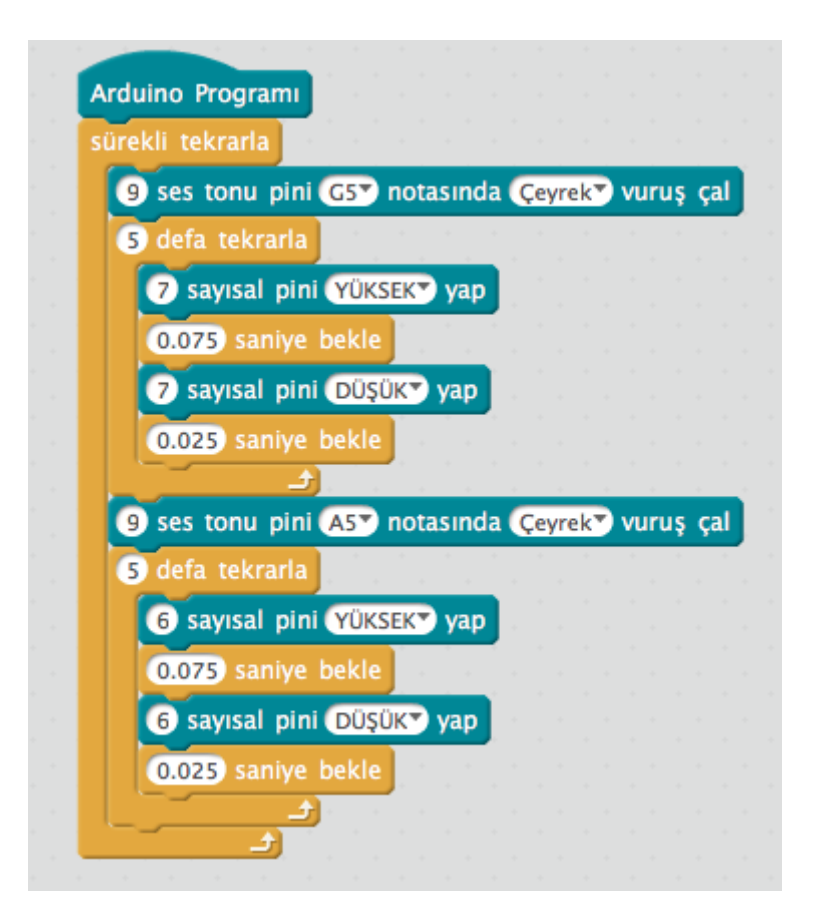

5 defa tekrarla blogunu kullanarak ledlerin herbirini 5 defa kısa süreli(0,075 sn yanıp 0,025sn sönük) yanıp sönmesini amaçladık.Aynı zamanda 9 nolu pine bağlı olan Buzzerın G5 ve A5 notalarını çeyrek vuruşla çalmasını sağladık. Bu projede Buzzer G5 notasını çeyrek vuruşta çalarken. Mavi LED 0,075 sn yanıyor 0,025sn sönük kalıyor bu işlemi de 5 defa tekrarlıyor(Sadece LED'in yanmasını sağlıyor). Daha sonra A5 Notasını Çeyrek vuruşla çalarken Kırmızı LED 0,075 sn yanıyor 0,025sn sönük kalıyor bu işlemi de 5 defa tekrarlıyor. (Sadece LED'in yanmasını sağlıyor). Bu işlemi sürekli tekrarlıyor.

#### **8.2.Seviye-2 (Arduino Programı ile Kodlama)**

8.2.3.Değişkenler – Tanımlama

8.2.3.1.**Sayısal Tam Değişken**  Yazılımda kullanılan : **int** (int x=5)

8.2.3.2.**Sayısal Virgüllü Değişken**  Yazılımda kullanılan : **double** (double x=5,12) **float** (float x=5,12)

8.2.3.6.**İsimsel (karakter) Değişken**  Yazılımda kullanılan : **string** (string ad="Mehmet GİRE";)

8.2.4.1.Matematiksel Karşılatırmalar

8.2.4.2.if

if şartı eğer anlamındadır. Söylenen şart sağlanırsa belirtilen işlemler yapar. kullanımı:

```
İf(koşul)
{
Yapılan işlem
}
8.2.4.3.if else if
if şartı ile aynıdır. Birden fazla if şartı için kullanılır. Söylenen şartlardan hangisi 
sağlanırsa belirtilen işlemler yapar.
kullanımı:
İf(koşul-1)
{
Yapılan işlem-1
}
else İf(koşul-2)
{
Yapılan işlem-2
} …
8.2.4.4.for
Söylenen şart sağlandığı sürece iş yapar. 
for(başlangıç değeri ; koşul ; artış değeri)
{
Yapılan işlem
}
int mesafe;
for(mesafe = 0; mesaf e<15 ; mesafe++)
{
İŞ YAP;
}
8.2.5.Arduino Komutları
8.2.5.3.include
Hazır kütüphaneyi çağırır.
 #include"LM35";//sicaklik sensörün kütüphanesini çağır
8.2.5.4.const
Çıkış veya giriş pinlerinin özel olarak isimlendirilmesidir.
 cont int Led Pini=2;
8.2.5.10.delay
```
Yazılan satırda bekletmeyi sağlar. Bekletme süresi mikrosaniyedir, 1000 usn = 1 sndelay(1000);//1 saniye bekle

#### **8.2.6.Arduino Programı ile Uygulamalar**

#### **8.2.6.12.Gece Lambası (LDR ile Led Yakma)**

Şimdi ise kendi odamız için karanlıkta yanıp aydınlıkta sönsün diye bir uygulama yapalım. Bunun için gerekli malzemeler;

1)Arduino UNO (1 Adet)

2)Breadboar (1 Adet)

3) Jumper Kablo (Erkek -Erkek) (4 Adet)

4) Led (1 Adet)

5)220 Ω Direnç (1 Adet)

6)10k Ω Direnç (1 Adet)

7)LDR (1 Adet)

#### **Şimdi devremizi kuralım;**

-10k Ω direç ile LDR bir pinini birbirine bağlayalım.Ortak uç oluşturup Arduinonun A0 pinine bağlayalı.

-LDRnin boşta kalan bacağı Arduinonun +5V pinine bağlayalım.

-Ledin uzun bacağına yani + bacağına 220 Ω direnç baplayıp boşta kalan220 Ω direnci ayağını Arduinonun 2.pinine bağlıyoruz.

-Ledin ve 10k Ω direncin boşta kalan bacağına birbirine bağlayıp Arduinonun GND pinine bapladık.

Bu şekilde devremiz aşağı gibi olmalıdır.

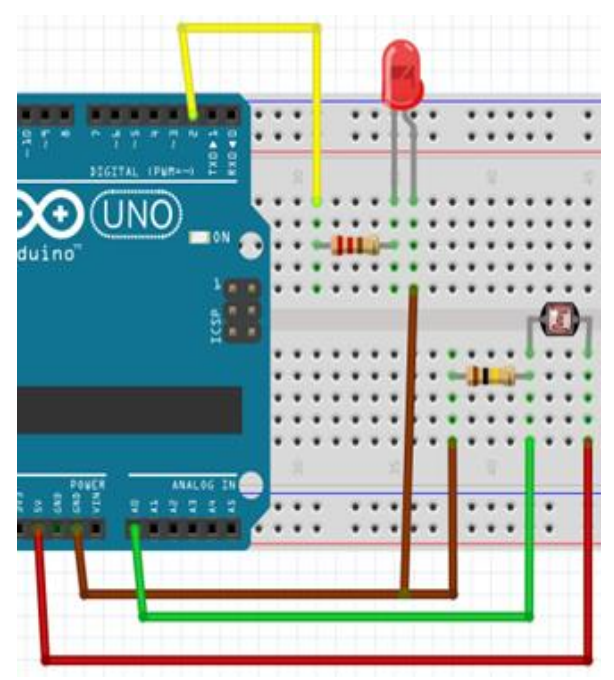

Şimdi kodlamaya geçelim.

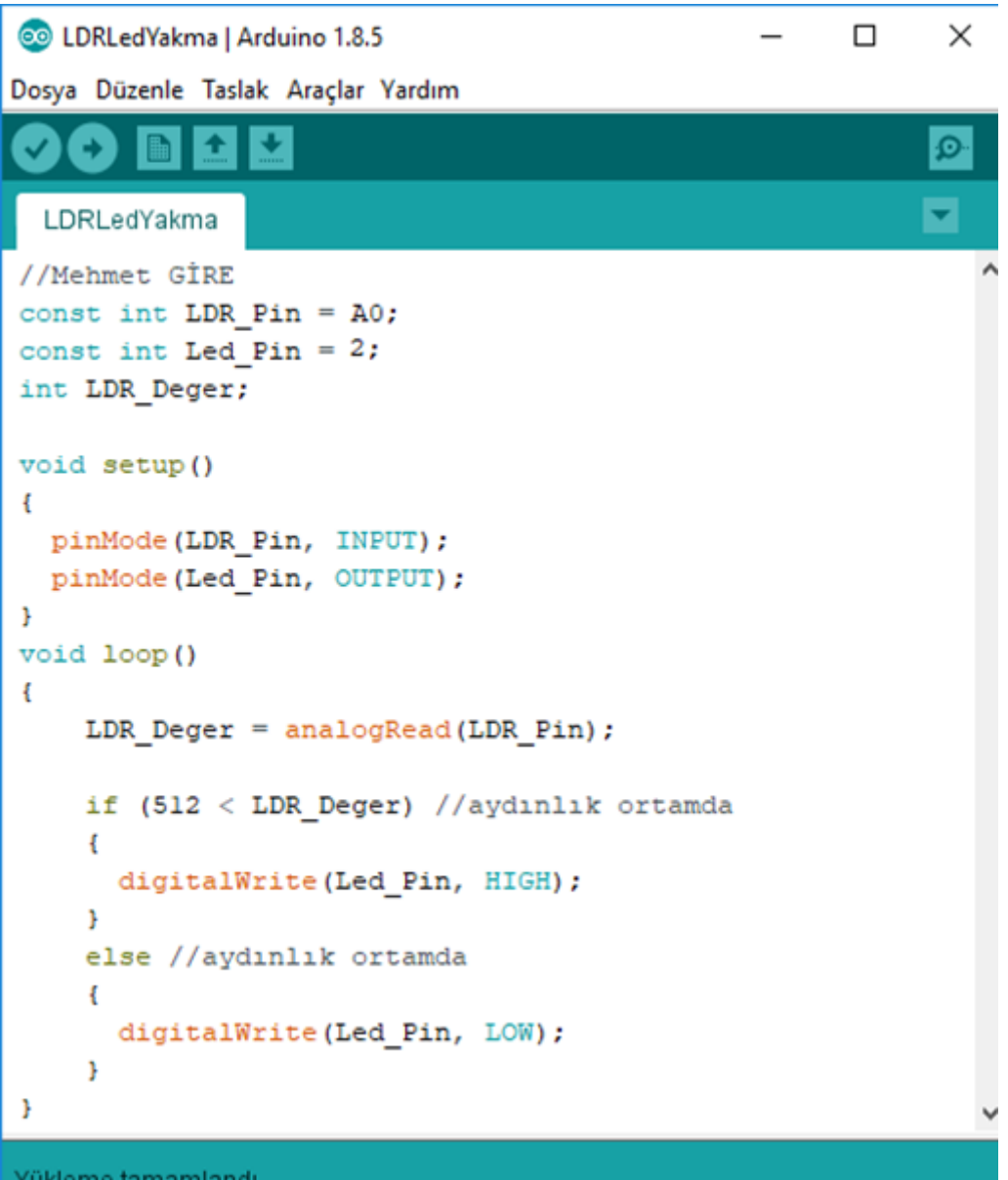

-Arduinonun A0 pini LDR pini LDR\_Pin olarak ve 2.pini ise led pini için Led\_Pin olarak tanımladık.

-Setup içinde LDR\_Pin giriş pini ve Led\_Pini olarak yaptık.

-LDR\_Pini analog olarak okuyup LDR\_Degeri adlı değişkene atandık. Bu değer 512den büyük ise Led\_Pin 5V verilerek ledin yakmasını sağladık, LDR\_Deger 512den küçükse 0V verilerek söndürdük.